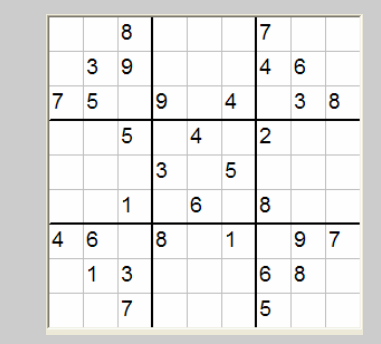

PROF. DR. J. BAYERLEIN Software- Tool für Sudokus

Version 3.01

# Software- Handbuch für Sudoku- Assistent

#### **PROF- DR.- J.- BAYERLEIN**

## Softwarehandbuch für Sudoku- Assistent

 Prof. Dr. J. Bayerlein Schulweg 4d • 23617 Stockelsdorf Telefon 0451/498 86 22 • Fax 0451/498 18 59  $\bigcirc$  info@sudokubay.de URL: http://www.sudokubay.de

## hhaltsverzeichnis

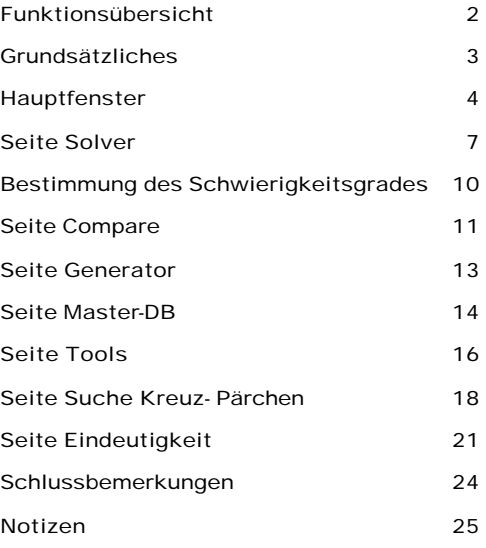

## Kapitel 1

### Installation

#### *Hier wird beschrieben, wie Sie das Programm installieren können, Die Beschreibung passt zur Version 3.01*

as Programm wird in einem gepackten Format .rar als Download auf meiner Homepage www.sudokubay.de auf der Downloadseite zur Verfügung gestellt.. Dort ist immer die zur Zeit aktuellste Version erhältlich. Entpacken Sie die Datei SdkbayXXX.rar in ein temporäres Verzeichnis (z. B. C:/Temp oder Name Ihrer Wahl) und führen Sie SudokuDB.exe aus. Ich habe kein Setup mehr vorgesehen, da die Installation auch einfach von Hand vorgenommen werden kann. Wenn Sie schon eine Vorversion installiert haben, dann einfach nur die EXE Datei überschreiben. Wenn Sie selbst schon Sudokus in Ihrer Datenbank eingegeben haben, dann sollten Sie die Datenbank- Dateien von mir ignorieren oder mit der Seite "Tools" in Ihre importieren. D

Das Programm benötigt für die Sudoku- Datenbank eine "Datenbank- engine", also Software zum Arbeiten mit einer Datenbank. Da ich dieses Programm mit einem Tool der Firma Inprise / Borland erstellt habe, muss die BDE, also die "Borland- Database - Engine" auf Ihrem PC installiert sein. Haben Sie schon mal mit einem Borland- Tool (z.B. Delphi, CBuilder o. ä. ) gearbeitet, dann befindet diese sich bereits auf Ihrem PC. Wenn nicht, sind die notwendigen DLL-Dateien im Lieferumfang enthalten. Es sind die Dateien, die im nebenstehenden Bild zu erkennen sind und nach Installation im gleichen Verzeichnis liegen sollten wie das Sudoku- Programm. Das Programm selbst ist eine einzelne exe-Datei und heißt SudokuDB.exe. Bei neueren Versionen brauchen sie nur ihre alte Programmdatei mit der neuen zu überschreiben. Die Sudokus sind als einzelne Dateien als Aufgabenstellung in .sdk- Dateien zu finden, von denen einige im Verzeichnis sdkfiles mitgeliefert werden, aber die eigentliche Sammlung befindet sich in den Datenbankdateien, die mit "sudokus" beginnen. Zum Austauschen von Sudokus z. B. für meine Sudoku- Börse müssen diese 8 Dateien getauscht werden.

Die beiden Dateien Sudokus1.db und Sudokus1.px sind ab Version 3 nicht mehr nötig und dienten früher der Freischaltung des Programms und enthalten Infos für das Begrüßungsfenster.

*Sibantam.dll* did charset.cvb a europe.btl dapi32.dll didpdx32.dll *M* idr 20009.dll

Sudokus 1.DB sudokus 1.PX Sudokus.DB sudokus.FAM sudokus.PX sudokus.TV sudokus.XG0 sudokus.XG1 sudokus.YG0 sudokus.YG1

#### Funktionsübersicht

#### *Hier wird beschrieben, was das Programm alles kann*

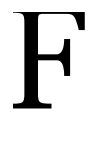

olgende Dinge können Sie mit dem Programm machen: Alle Funktionen sind nunmehr für alle frei verfügbar. Eine kommerzielle Nutzung ist untersagt.

- 1. Sie können Sudoku Aufgaben laden, neu eingeben und abspeichern
- 2. Die Sudoku Bedingung kann jederzeit geprüft werden
- 3. Es kann die Möglichkeiten für freie Felder ausrechnen und ausdrucken
- 4. Es kann vier Lösungsstrategien automatisch durchführen
- 5. Es kann eine automatische Lösung berechnen.
- 6. Gelöste Sudokus können zusammen mit der Aufgabe in einer Datenbank gesammelt und mit anderen Spielern ausgetauscht und gemischt werden  $\rightarrow$  Sudokubörse)
- 7. Das Programm kann Sudokus vergleichen. Das Programm findet die einfache Gleichheit von Sudokus heraus und zeigt die Unterschiede an. Es kann aber auch die Verwandtschaft zweier Sudokus feststellen. Es kann prüfen, ob ein Sudoku nur durch Vertauschungen und Permutationen verändert worden ist.. Der Vergleich kann auch automatisch mit allen Datenbank- Sudokus durchgeführt werden. Dabei sind Vergleichsoptionen einstellbar.
- 8. Es können neue Sudokus generiert werden. Zum einen können Sudokus durch Vertauschung und Permutation aus vorhandenen erzeugt werden. Der Schwierigkeitsgrad bleibt dann erhalten. Zum andern können durch ein speziell von mir entwickeltes Verfahren milliardenfach neue Sudokus aus vorhandenen generiert werden, deren Verwandtschaft sich dann nicht mehr feststellen lässt.
- 9. Es kann alle Kreuzpärchen suchen und anzeigen. Damit kann man schnell feststellen, ob eine Aufgabe mehr als eine Lösung hat.
- 10. Alle Sudokus können vollautomatisch gelöst werden. Es werden alle möglichen Lösungen geprüft und auf Eindeutigkeit getestet. Wird mehr als eine Lösung gefunden, werden die Unterschiede markiert. Damit lassen sich beliebige neue Aufgaben erfinden.
- 11. Es sind vier Lösungsstrategien auf der Solverseite verfügbar, mit denen sich der Schwierigkeitsgrad eines Sudokus ermitteln lässt.

## Kapitel 2

### Bedienungshinweise

*Hier erfahren Sie Details zur Bedienung des Programms. Alle Details beziehen sich auf die nun verfügbare freie Vollversion.* 

#### Grundsätzliches

Das Programm meldet sich immer mit dem Begrüßungsfenster. Dort erfahren Sie die aktuelle Versionsnummer des Programms. Mit OK startet das Hauptprogramm. Ab Version 3 ist es frei für alle benutzbar.

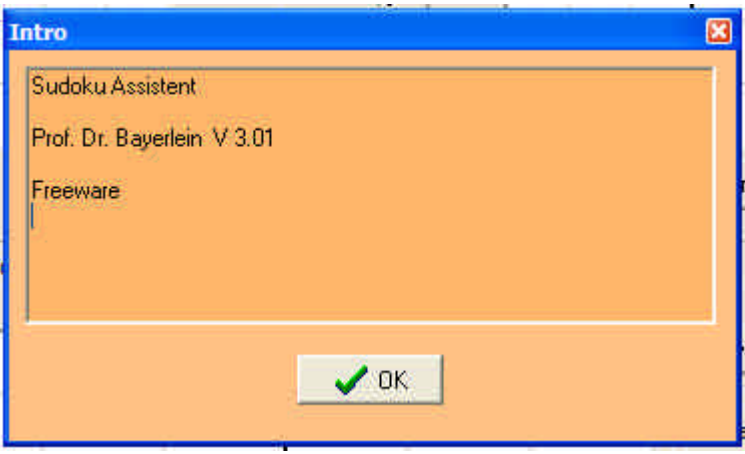

#### **Hauptfenster**

Nach dem Programmstart wird automatisch das erste Sudoku aus der Datenbank in die Arbeitsfelder geladen. Man erkennt dann folgendes Bild in der Lieferversion.

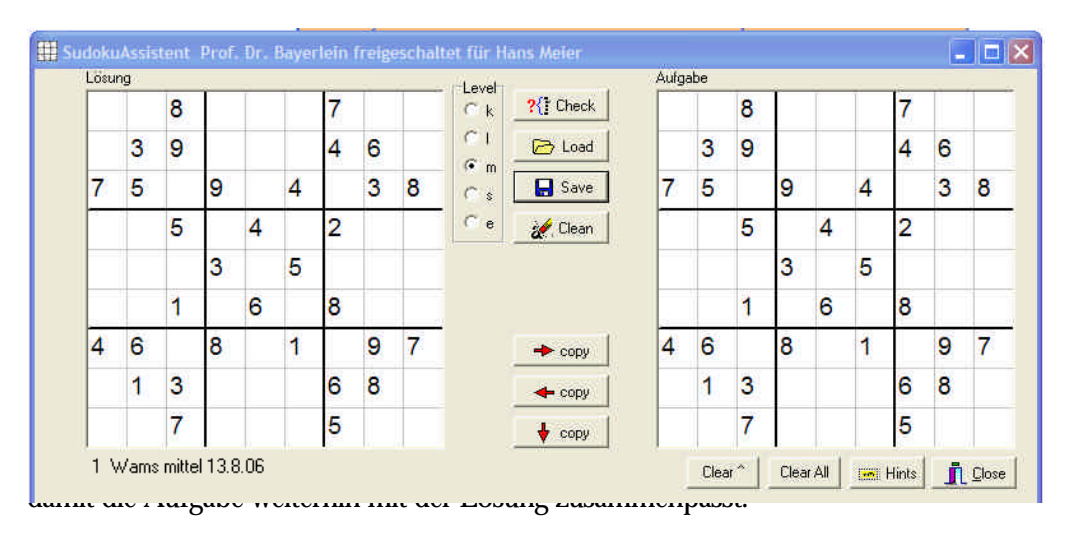

? Check

Mit der Check- Taste kann jederzeit die Sudoku- Bedingung abgeprüft werden. Es wird bei jeder vorhandenen Zahl geprüft, ob sie in jeder Zeile, jeder Spalte und jedem Block nur einmal vorkommt. Es wird spaltenweise von oben nach unten

Autopho

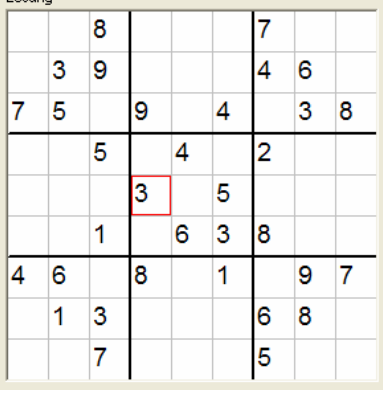

und dann von links nach rechts geprüft. Ist eine Zahl fälschlicherwei se doppelt vorhanden, wird sie rot eingerahmt. Dann wird der Check abgebrochen.

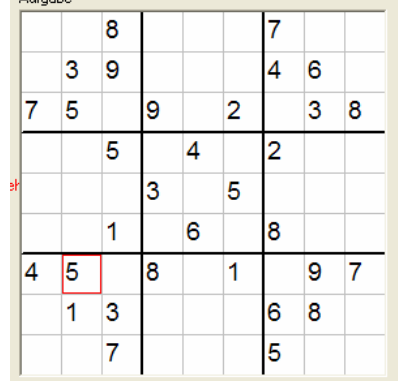

Sind also mehrere Zahlen doppelt, so wird nur die erste gefundene angezeigt, da dann ja schon eine Lösung unmöglich ist. Erst wenn kein Feld mehr rot eingerahmt ist, ist eine Sudokulösung möglich. Außerdem wird geprüft, ob vorhandene Zahlen der Aufgabenstellung im rechten Feld mit den Zahlen im linken Feld übereinstimmen, sonst erfolgt auch dort eine Anzeige mit rotem Rahmen um die nichtpassende Zahl. Oben sieht man Beispiele von bewusst eingeführten Fehlern. Links ist in dem Lösungsfeld in der 6. Zeile / 6. Spalte eine 3 gegenüber der ursprünglichen Anordnung zusätzlich eingegeben. Das führt dazu, dass die 3 in der 5. Zeile, 4. Spalte als falsch erkannt wird, da so 2 Dreier im mittleren Block stehen. Im rechten Beispiel ist in der 7. Z. / 2. Sp. die 6 in eine 5 verändert und wird als nichtübereinstimmend angezeigt.

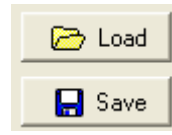

Mit den Load / Save Tasten könne Sie ein Sudoku von einer SDK- Datei mit der Endung .sdk laden oder ein solches als .sdk- Datei abspeichern. Sie können eine

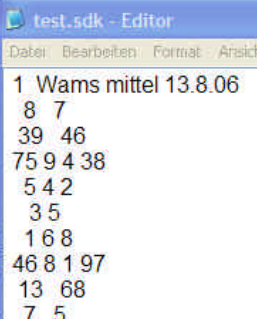

solche Datei auch mit einem normalen Editor ansehen. Die obige Datei abgespeichert sieht dann z. B. mit NoteTab.exe so aus, wie links gezeigt. In der ersten Zeile steht eine Überschrift, dann folgen zeilenweise die Zeilen des Sudoku. Für jede fehlende Zahl steht in der Datei ein Leerzeichen.

Das Speichern in der Datenbank ist natürlich etwas bequemer und bei großen Mengen erst vernünftig. Das wird weiter unten beschrieben.

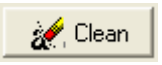

Die Clean- Taste wirft alle Zeichen aus dem linken Sudoku heraus, die nicht eine 1 bis neun sind. Bei der Eingabe kann natürlich ein Tippfehler passieren. Bevor man

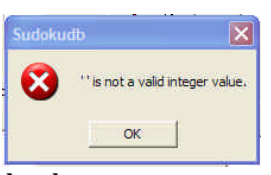

weiterarbeitet, ist also ein Klick auf diese Taste angesagt. Hat man z. B. aus Versehen ein Leerzeichen in das Sudoku eingetippt, sieht man es nicht, aber wird von weiteren Funktionen angemeckert. Sollten Sie also bei Klick auf "Check" die linke Fehlermeldung sehen, dann "Clean"

drücken.

$$
\begin{array}{c}\n \text{+ copy} \\
\hline\n + copy \\
\hline\n + copy\n \end{array}
$$

Clear<sup>^</sup>

Clear All

**Emil** Hints

Mit den nächsten drei Tasten kann man bequem da s eingegebene Sudoko in das Aufgabenfeld rechts oder das Aufgaben- Sudoku rechts zurück ins linke Feld kopieren. Die dritte Taste kopiert das linke Sudoku in das Feld auf der Seite Compare und diese Seite wird dann automatisch geöffnet. Man wird später sehen, dass bei einer halbautomatischen Lösungsstrategie diese tasten äußerst hilfreich sein können.

 Mit den beiden Clear- Tasten können Sudokufelder gelöscht werden. Die linke mit dem Pfeil ^ löscht die beiden oberen Felder und das im Solver, nicht jedoch das auf der Compare - Seite. Mit der Taste "Clear All" werden alle Sudokus gelöscht, alle bisherige ungespeicherte Arbeit ist natürlich dann verloren.

Die Taste "Hints" schaltet die Hilfetexte in den gelben Windows-typischen kleinen Nerv- Fenstern ein oder aus. Das Programm startet mit ausgeschalteten Hints, Sie können Sie hiermit wieder einschalten. Aber auch bei ausgeschalteten Hilfetexten können Sie die Hilfe lesen in der Statuszeile unten. Das geht jederzeit.

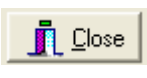

Mit der "Close"- Taste wird das Programm wieder geschlossen und die Datenbank abgespeichert. Sie können natürlich auch das Programm mit der Windowstypischen x- Taste schließen. Das bleibt jedem überlassen.

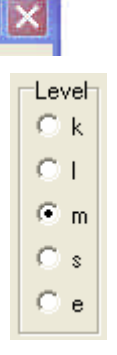

Mit der Level- Anzeige gewinnt man die Möglichkeit, aus der Datenbank bestimmte Gruppen von Sudokus herauszufiltern. Mit dieser Levelanzeige wird jetzt jedem Sudoku ein Level zugeordnet und in der Datenbank gespeichert. "k" steht für "kein" Level, L für leicht, m für "mittelschwer" und s für "schwer". Das "e" ist ein frei definierbarer Level, der auf der Datenbank- Seite festgelegt wird. Der angezeigte Buchstabe ist der aktuelle Buchstabe, der dann in der Datenbank festgehalten wird. So sind viele verschiedene Level möglich, halt so viele, wie es Groß und Kleinbuchstaben + Ziffern gibt.

1 Wams mittel 13.8.06

Click um Kommentar zu verändern

Mit Klick auf den Namen unter dem linken Sudoku kann dieser verändert werden. Nach Veränderung oder Eingabe müssen Sie mit der Eingabetaste **¿** beenden.

#### Seite Solver

Hier wird ein Lösungsassistent angeboten. Im einfachsten Fall löst man natürlich ein Sudoku im obigen linken Feld des Programms. Mit "Check" kann dann auf Bedarf die Sudokubedingung geprüft werden.

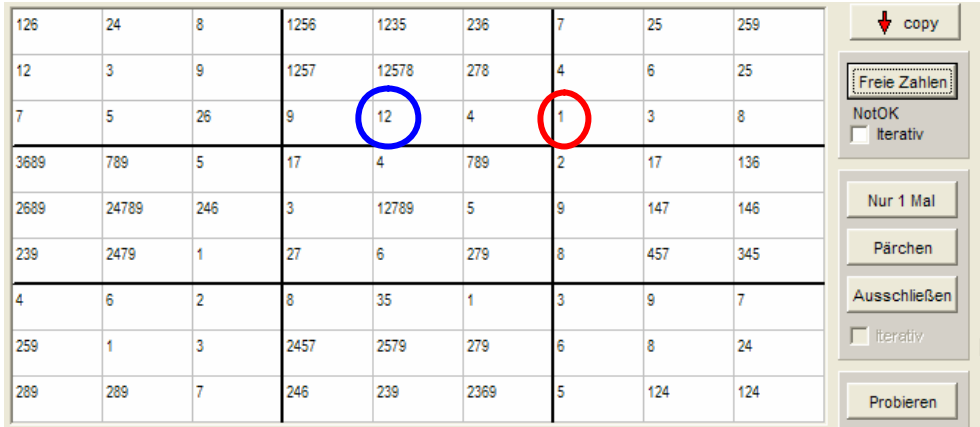

Freie Zahlen

Print

Aber hier kann man sich die Arbeit abnehmen lassen, die für den erfahrenen Löser eher lästig oder inzwischen langweilig geworden ist.. Nach Druck auf die Taste "Freie Zahlen" berechnet das Programm für jedes Feld die noch möglichen Zahlenkombinationen und schreibt sie in das Sudoku auf dieser Seite. Ist nur eine Zahl möglich, wird diese gleich im Hauptsudoku – Ergebnisfenster oben links eingetragen. Die rot eingekreiste Zahl 1 ist im gezeigten Beispiel gefunden worden, da in der Zeile schon die 345789 vorkommen, in der Spalte die 245678 und im Block 34678, d. h. hier ist nur noch die 1 frei.

Zur weiteren Lösung kann man dann mit "Print" einen Ausdruck erstellen und mit einer Papierlösung weiterarbeiten.

Da einmal von links nach rechts durchgerechnet wird, kann es vorkommen, dass mit einer neuen gefundenen Lösung die im gleichen Durchgang schon berechneten Möglichkeiten nicht mehr stimmen. Dies ist z. B. oben mit dem blau eingekreisten Feld der Fall. Dort wird noch angezeigt, dass die 1 und die 2 möglich sind, mit der danach gefundenen 1 ist die 1 hier aber nicht mehr erlaubt. Dies wird mit dem Wort "NotOK" unter der Taste signalisiert, das ausgegeben wird, sobald bei einem Durchlauf eine neue Zahl gefunden wurde. Erst wenn bei einem Durchlauf "OK" angezeigt wird, wurde mit diesem einfachen Algorithmus keine Zahl mehr gefunden. Einfache Sudokus werden mit mehrfachem Druck auf diese Taste bereits vollständig gelöst. Dies ist z. B. der Fall bei dem 2. Sudoko in der Datenbank: "Wams leicht 13.8.06".

OK  $\nabla$  Iterativ

Aktiviert man die Checkbox "iterativ", dann wird diese Taste automatisch so lange gedrückt, bis keine Zahl mehr gefunden wird. Es erscheint dann anschließend  $O<sub>1</sub>$ .

Nur 1 Mal

Wieder ist jetzt ein Ausdruck möglich, aber es gibt jetzt noch eine weitere automatische Lösungsstrategie, die noch weitere Zahlen finden kann. Diese ist hinter der Taste "Nur 1 Mal" zu finden. Dort wird automatisch ermittelt, ob eine

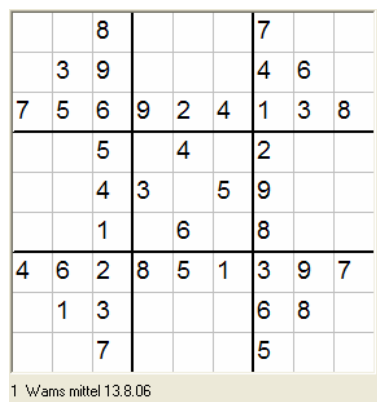

Zahl in Feldern mit mehr als einer noch freien Zahl in einer Zeile, Spalte oder Block nur einmal vorkommen kann. Beispiel: Nach iterativer Benutzung von Taste "Freie Zahlen erhält man linkes Sudoku. Im Solver sieht dann der obere linke Block so aus:

Man erkennt, dass im Feld mit der 24 die vier in diesem Block nur an einer

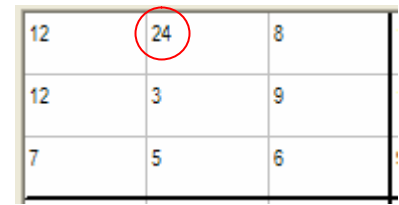

einzigen Stelle vorkommt. Dann muss die vier dort stehen. Nach Druck auf "Nur 1 Mal" erhält man dann unteres Sudoku, diese

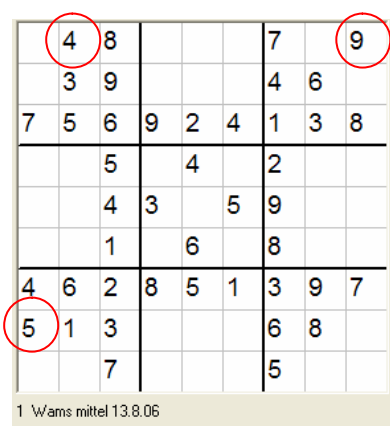

Strategie hat also 3 weitere Ergebniszahlen gefunden. Jetzt kann man wieder die erste Taste drücken und dann im Wechsel die zweite, bis sich nichts mehr tut. Entweder ist das Sudoku jetzt gelöst oder man kann jetzt mit eigenen dann etwas interessanteren Methoden z. B. mit Papierausdruck weitermachen.

Bei diesem Beispiel werden allerdings jetzt keine Zahlen mit beiden Strategien mehr ermittelt.

Ein erfahrener Sudoku- Löser findet jetzt noch weitere Lösungen mit etwas komplexeren

Algorithmen, die mit den nächsten beiden Tasten implementiert sind. Dieses Sudoku lässt sich vollständig ohne Probieren lösen, da in der untersten Zeile folgende Zahlen (also ein Pärchen) zu finden sind:

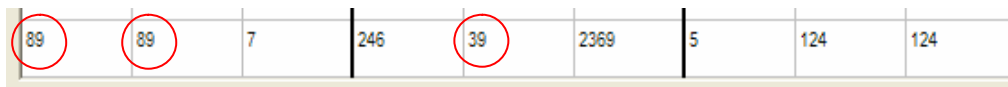

Pärchen

Mit der "Pärchenmethode" sieht man, dass links das 89- Pärchen erzwingt, dass die 9 im linken Block stehen muss. Im mittleren Block kann sie dann nicht mehr vorkommen, das mittlere Feld dort mit der 39 muss dann die 3 bekommen. Gibt man diese drei ein, so ist das Sudoku mit dem nächsten Mausklick auf "Freie Zahlen" gelöst. Die Pärchenmethode findet alle Pärchen.

#### Ausschließen

 $\mathsf{t}$ 

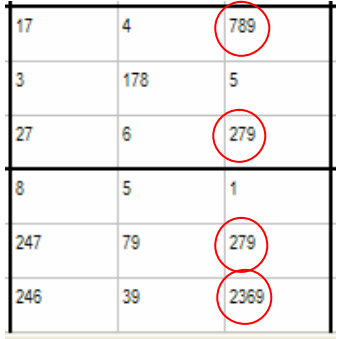

Eine weitere Methode kann nun noch weitere Möglichkeiten in dem Feld auf dieser Seite reduzieren. Diesen Trick nenne ich "Ausschließen". Beispiel: Im mittleren und dem darunter liegenden Block hat man folgende Möglichkeiten (Bild links): Im oberen Block kommt die neun nur in der rechten Spalte vor. Also muss dieser Block die neun in der rechten Spalte haben, im unteren Block sind dort also die Neunen nicht mehr erlaubt. Nach Druck auf die Taste "Ausschließen" hat man jetzt nur noch

folgende Möglichkeiten frei. Im unteren Block muss demnach die 9 in der

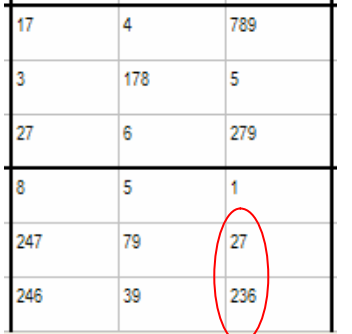

Nur 1 Mal Pärchen Ausschließen  $\nabla$  Iterativ

Klickt man in diesem Feld die Checkbox "Iterativ" an, so wird die Suche mehrfach durchgeführt. Bei Klick anschließend auf "Nur 1 Mal" wird diese Funktion im Wechsel mit "Freie Zahlen" solange durchgeführt, bis keine Zahlen mehr gefunden werden. Der Pärchentrick und die Methode Ausschließen wird dann nicht durchgeführt.

Bei Klick auf eine der Tasten "Pärchen" oder "Ausschließen" bei gesetztem "Iterativ" werden jetzt alle Möglichkeiten solange durchgeführt, bis keine Zahlen mehr gefunden werden. Dies führt dann dazu, dass ein mittelschweres Sudoku auf einen Klick gelöst wird.

Schwere Sudokus können so nicht gelöst werden. Da hilft nur "Probieren". Mit dieser Taste wird ein Suchalgorithmus gestartet, der von den freien Möglichkeiten ein auswählt und sukzessive auch bei schweren Sudokus eine Lösung findet, solange das Sudoku überhaupt lösbar ist. Diese Taste entspricht der auf der Seite Eindeutigkeit.

 $\nabla$  Liste Result

Probieren

Will man etwas genauer beobachten, was bei den einzelnen Schritten gefunden wird, dann kann man ein Protokollfenster öffnen. Dort wird der Erfolg einer Suche notiert. Jede Zeile beginnt mit einer Zahl entsprechend den 5 Tasten der Lösungsmöglichkeiten. Dahinter findet man dann einige Angaben wie DL= (Anzahl von iterativen Durchläufen) oder Mw= (Anzahl der Zahlen in den Möglichkeiten, die ausgeschlossen werden konnten) oder Lsg= (Anzahl von Zahlen, die gefunden worden sind). So bekommt man beim Lösen des oben schon

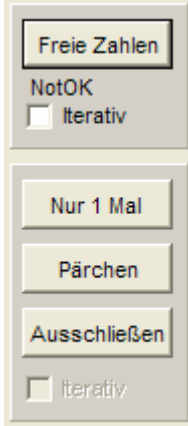

benutzten Sudokus folgendes Ergebnis:

Die Taste 1 ("Freie Zahlen") wurde mehrmals geklickt und es wurden erst 4, dann nochmal vier und dann keine Zahlen mehr gefunden. Dann wurden mit der Taste 2 ("nur 1 Mal") noch 3 Zahlen gefunden. Der Klick auf 3 (Pärchen") führte zu 3 neuen Zahlen, ein nochmaliger Klick nochmal zu einer neuen. Danach wurde das Sudoku mit mehrfachem Klick auf 1 gelöst.

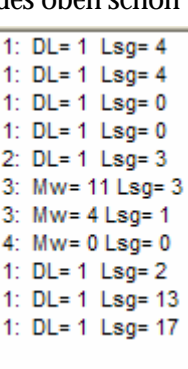

mittleren Spalte vorkommen, rechts ist ausgeschlossen.

#### Bestimmung des Schwierigkeitsgrades

Mit diesen Tasten lässt sich jetzt einfach der Schwierigkeitsgrad eines Sudokus bestimmen.

Welche Grade definiert man. Mir gefällt der Grad, den die WAMS (Welt am Sonntag) schon seit vielen Monaten jeden Sonntag in ihrer Kulturseite benutzt. Dort werden pro Woche drei Sudukus mit den Graden "leicht", "mittel" und "schwer" veröffentlicht.

Die "Leichten" lassen sich mit den Tasten "Freie Zahlen" und "Nur 1 Mal" lösen. Die "Mittelschweren" (die mir persönlich noch am Besten gefallen) lassen sich mit zusätzlichem Klick auf "Pärchen" oder "Ausschließen" oder beiden lösen. Ist "Iterativ" angeklickt, werden diese Sudokus auch noch mit einem Rutsch gelöst.

Die "Schweren" lassen sich nur mit Probieren lösen.

Was mir zur Zeit noch Spaß bringt, ist das Lösen der "Mittelschweren". Ich gebe sie ein, bestimme mit "Freie Zahlen" und "Nur 1 Mal" die freien Möglichkeiten und drucke dann aus. Dann suche ich die Pärchen selbst oder schließe aus und löse dann den Rest von Hand.

#### Seite Compare

Compare

Suche

Mix mit Zahlentausch

Random Mix

Hier können zwei Sudokus miteinander verglichen werden. Nach Druck auf Taste "Compare" werden alle Felder mit unterschiedlichen Inhalten im unteren Sudoku rot umrandet.. Dieses ist auch bei noch nicht vollständig gelösten Sudokus möglich.

Die Taste "Suche" startet einen Algorithmus, der in der Lage ist, zwei Sudokus miteinander zu vergleichen, auch wenn Vertauschungen der Zeilen, Spalten oder Blöcke durchgeführt worden ist. Selbst eine diagonale Spiegelung (Transponierung) stört die Wiedererkennung nicht. Diese Funktion ist entstanden aus einer Vermutung von mir, dass es gar nicht so viele "Ursudokus" gibt und neue nur durch solche Vertauschungen entstehen. Ich wollte mit diesem Programmteil feststellen, wie viele solcher Ursudokus es tatsächlich gibt. Leider musste ich feststellen, dass die Anzahl solcher "Ursudokus" wirklich gigantisch ist und wie in einem Aufsatz aus "Bild der Wissenschaft" in die Milliarden geht. Wie dem auch sei, diese Funktion kann man am Besten in Zusammenhang mit der Seite "Generator" (Siehe im Handbuch dort) testen. Dort kann man mit einem Zufallsgenerator (Taste "Random Mix") eine große Menge Vertauschungen durchführen. Bei Taste "Compare" sind die Sudokus dann völlig verschieden, aber bei Taste "Suche" kann man im rechten Fenster dann eine Blockzuordnung finden. Beispiel: Laden Sie ein Sudoku aus der Datenbank mit Lösung nach oben. Ich nehme das erste aus der Datenbank. Dann kopieren Sie es mit der Taste "copy ? " in die Compare-Seite. Dann auf Seite Generator ohne Zahlentausch Taste "Random Mix" betätigen. Bei mir sehen diese Sudokus dann so aus:

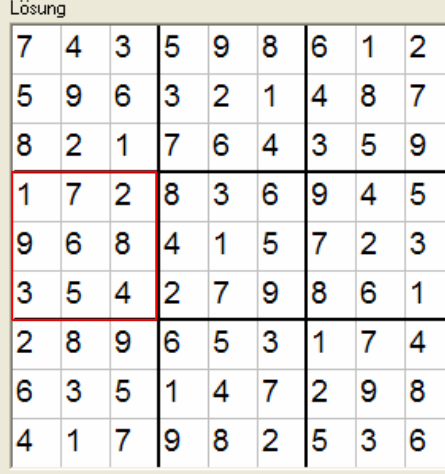

9

 $\overline{2}$ 

8

3

6

5

7

4

1

 $\blacksquare$ Sudoku im Programm oben links Sudoku auf Compare-Seite

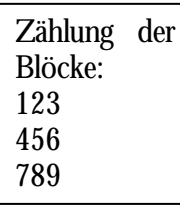

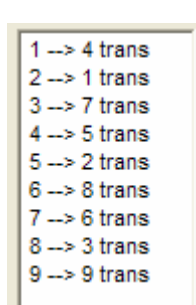

Ergebnis nach "Suche": Man kann das dann so lesen: Es wurde eine Transponierung entdeckt.. Links stehen die Blocknummern des Sudokus des Compare- Feldes. Hinter dem Pfeil steht der Block, der im Lösungs- Sudoku als Gleich erkannt wurde. Also Block 1 in Compare entspricht Block 4 im Lösungs-Sudoku. Erkenen Sie es? Beide Blöcke kann man durch Vertauschungen / Transponierung wieder ineinander überführen..

Suche mit Permutation

Keine Ähnlichkeit erkennt man, wenn auch noch Permutationen durchgeführt wurden (siehe Seite "Generator") Das Programm dagegen kann auch die Verwandtschaft von zwei Sudokus erkennen, auch wenn Permutationen durchgeführt wurden. Nach Druck auf Taste "Suche mit Permutation" werden sämtliche mögliche 362880 = 9! Permutationen mit anschließender Suche nach Ähnlichkeit durchgeführt.. Also mit anderen Worten: Wenn beliebige neue Sudokus mit Methoden der Seite Generator erzeugt wurden, mit dieser Taste kann man die Verwandtschaft trotzdem noch feststellen. Wenn also der Verdacht besteht, jemand habe ein Sudoku "geklaut" und diesen Raub nur durch Vertauschung und Permutation unsichtbar gemacht, dieses Programm findet es heraus.

Man muss natürlich jetzt den Rechenbedarf verstehen. Bei meinem 3 GHz P4- Rechner dauert eine kompletter Durchlauf (1 Vergleich mit allen Permutationen) knapp 7 sec. Dabei wird 100 % Rechenleistung vom PC verlangt, selbst die Uhr unten in der Statusleiste bleibt dann stehen.

#### Seite Generator

Mit den Tasten dieser Seite lassen sich jetzt aus vorhandenen Sudokus neue generieren, die allerdings immer noch verwandt bleiben. Der Schwierigkeitsgrad bleibt exakt erhalten, es sind eigentlich keine neuen! Völlig neue Sudokus erstelle man besser mit der Seite "Suche Kreuz-Pärchen".

Bevor man mit Experimenten auf dieser Seite startet, lade man ein Sudoku in die oberen Seiten. Es kann links vollständig gelöst sein, muss es aber nicht. Sämtliche Operationen werden immer gleichzeitig mit beiden oberen Sudokus durchgeführt.

Dazu gibt es im Wesentlichen 2 Methoden: Vertauschung und Permutation. Vertauscht man in einem Sudoku z. B. zwei Zeilen, die zu einem Block gehören, so ist die Sudokubedingung weiterhin erfüllt, man hat aber ein neues. Beispiele:

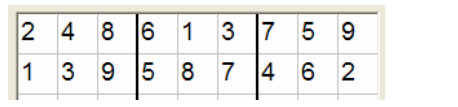

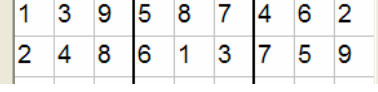

Vorher (1 Wams mittel 13.8.06) Nach Zeilenvertauschung

Es ergeben sich im oberen Blockbereich insgesamt 6 Kombinationsmöglichkeiten von Sudokus: 123, 132, 213, 231, 312, 321. Die gleichen Vertauschungen kann man in den beiden anderen Blöcken durchführen, gibt insgesamt 6\*6\*6 Kombinationen. Das gleiche kann man mit den Spalten tun, gibt weitere 6<sup>3</sup> Kombinationen. Dann kann man noch komplette Blockzeilen und komplette Blockspalten tauschen, macht noch mal 6\*6 Möglichkeiten. Also kann man allein mit Vertauschungen insgesamt 6 8 = 1 679 616 Sudokus erzeugen. Durch diagonale Spiegelung (Transponierung) verdoppelt sich die Anzahl weiter.

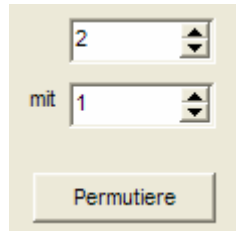

Dann kann man ohne Verletzung der Sudokubedingung eine Zahlenpermutation durchführen. Vertauscht man in einem Sudoku z. B. alle Einser mit Zweiern und umgekehrt, hat man eine neues gültiges Sudoku erhalten. So sehen die beiden linken oberen Zeilen nach einem solchen Tausch

dann so aus wie rechts abgebildet.

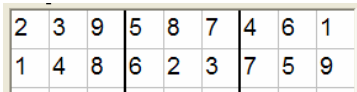

Die Kombinatorik liefert als Gesamtanzahl der Tauschmöglichkeiten den Wert 9! sprich 9 Fakultät. Die 1 hat 8 Tauschpartner (also 9 Kombinationen), die 2 nur noch 7 (denn 2 mit 1 ist schon gezählt), ergibt insgesamt also 9\*8\*7\*6\*5\*4\*3\*2= 9! = 362880 verschiedenen neue Sudokus.

Multipliziert man die besprochenen Kombinationsmöglichkeiten, dann kann man feststellen, dass mit dieser Seite aus einem Sudoku schon insgesamt  $2 * 6 * 9!$  $=1.22*10^{12}$  (das sind in Worten 1220 Milliarden) verschiedene Sudokus entstehen können, wobei der Schwierigkeitsgrad immer gleich bleibt.

#### $\nabla$  Mix mit Zahlentausch

**Random Mix** 

Mit einem Zufallsgenerator lassen sich nun auf Tastendruck immer gleich 100 zufällige Vertauschungen mit oder ohne Zahlentausch / Permutation durchführen.

Hat man die Checkbox "symmetrisch" dabei angeklickt, dann werden bei

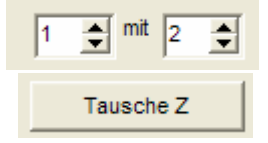

symmetrisch Vertauschungen von Zeilen, Spalten oder Blöcken jeweils die symmetrischen Partner mit vertauscht, so dass bei der Aufgabenstellung die Symmetrie erhalten bleibt.. Das reduziert natürlich die Zahl der erzielbaren Kombinationen.

> Man kann nun mit diesen Kombinationsmöglichkeiten herumexperimentieren. Wie schon in der Beschreibung von Seite "Compare" festgestellt kann dort die Taste "Suche mit Permutation" aber sämtliche Kombinationen abprüfen und eine Verwandtschaft eines Sudokus mit diesen 1,2 Billionen Möglichkeiten herausfinden.

> Mit der Taste "Sort" wird die Mächtigkeit der Permutation demonstrierbar. Sie können jedes mögliche Sudoku immer so durch Permutation verändern, dass in der oberen Zeile 1-2-3-4-5-6-7-8-9 steht. Probieren Sie es aus.

#### Seite Master-DB

Dieses Programm enthält eine Datenbank, in der Sudokus abgespeichert und gesammelt werden können. Damit lässt sich leicht eine Tauschbörse realisieren. Sie kann beliebig groß werden, die Anzahl der Einträge ist nur durch den verfügbaren Speicherplatz begrenzt. Der Speicherplatzbedarf berechnet sich zu 231 Byte pro Sudoku. Das Sudoku selbst und seine Lösung werden abgespeichert (2\*9 Zeilen a 9 Zeichen), hinzu kommt ein 30 Zeichen langen Namen und ein 30 Zeichen Kommentar. Der Level wird mit einem Byte (1 Buchstabe) gespeichert, dann noch 4 Byte für die laufende Nummer und 4 Byte für eine Referenznummer. Hätte man 1 Million Sudokus abgespeichert, wären das 220 MB. Bei den heutigen Festplattengrößen könnte man also theoretisch alle existierenden 5.4 Milliarden verschiedenen (also nicht verwandten) Sudokus abspeichern mit einem Gesamtspeicherbedarf von 1200 GB. Wer es denn vorhat, möge es versuchen!

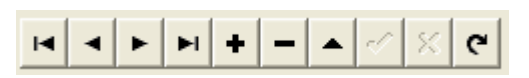

Mit einem Navigator kann man sich durch die Einträge hangeln. Die Hinttexte des Navigators sind auf

englisch, aber hoffentlich für sich sprechend. Mit den vier linken Tasten kann man vorwärts (Next Record) / rückwärts (Prior Record) sowie an den Anfang (First) oder an das Ende (Last) der Datenbank fahren. Der schwarze Pfeil links in der DB gibt die augenblickliche Position des Zeigers an. Mit + oder – lassen sich Leerzeilen hinzufügen (ist hier sinnlos) und Einträge entfernen. Mit ? kann man die gewählte Zeile verändern (z. B. den Namen) nach Änderung muss man mit  $\sqrt{(}$  "Post Edit") den Edit- Vorgang abschließen. Oben links auf der Seite steht der Name der Datenbank, normalerweise sudokus.db. Es kann aber auf der Seite "Tools" auch eine andere DB gewählt werden. Rechts oben steht die Gesamtanzahl der gespeicherten Sudokus.

Mit der Taste "Sudoku-> DB" kann das aktuelle Sudoku von oben als nächster Eintrag hinter die vorhandenen hinzugefügt werden. Das linke Sudoku muss dabei vollständig gelöst sein, das rechte obige Sudoku muss die Aufgabe sein, sonst geht es nicht. Es wird auch geprüft, ob mindestens 16 Zahlen im Sudoku rechts oben vorhanden sind, denn das ist meines Wissens die Mindestanzahl für eine eindeutige Lösung.

DB-file: sudokus.db

Sort

Aktuell 34 Sudokus

Sudoku -- >DB

#### DB-->Sudoku

Mit der Taste "DB -> Sudoku" kann ein gewähltes Sudoku (das mit dem schwarzen Pfeil ? davor) nach oben geladen werden. Mit der Checkbox "ohne Lösung" entscheiden Sie, ob die gespeicherte Lösung mit nach oben kopiert wird oder nur die Aufgabe. So können Sie z. B. die Lösung in den Compare - Bereich kopieren und dann ohne Lösung nach oben kopieren und auf Wunsch immer mal auf die Lösung "luschern".

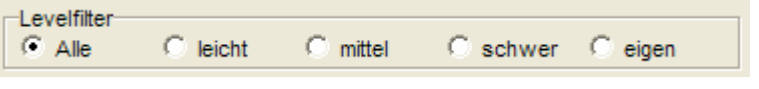

Datenbanken lassen ein sehr effizientes

Filtern zu. Das Programm bietet eine Filtermöglichkeit nach Level. Ist der linke Punkt angeklickt, kann man alle Einträge sehen. Bei "leicht", "mittel" oder "schwer" werden jeweils die angezeigt, die in der Levelspalte der Datenbank (die können sie mit dem Scrollbalken erreichen, indem Sie nach ganz rechts schieben) ein "l", "m" oder ein "s" stehen haben. Natürlich muss jeder für sich definieren, was ein leichtes oder schweres Sudoku ist. Mir gefällt die Kategorie der WAMS ganz gut, die jeden Sonntag drei neue Sudokus bringt (die soweit ich geprüft habe nicht miteinander im obigen Sinne verwandt sind). Leichte lassen sich im Solver per einfachen Tastendrücken lösen. Mittlere lassen sich immer ohne Probieren mit dem Solver lösen. Da kann man dann seine eigenen Lösungsalgorithmen trainieren. Schwere lassen sich nur durch Probieren lösen.

#### eigener Level le

Sie können auch eigene Kategorien einführen. Wenn Sie den Punkt "eigen" anwählen, dann öffnet sich rechts oben ein Fensterchen, indem Sie einen neuen Buchstaben oder eine Zahl als neue Kategorie definieren können. Normal heißt er e, aber jeder andere ist erlaubt. Es können alle in das Feld schreibbaren Zeichen sein, so hat man auch mit einem Zeichen doch eine stattliche Anzahl von Kategorien (26 kleine, 26 große Buchstaben + Zahlen sind schon 62 verschiedenen Kategorien). Nur "l", "m" und "s" sind natürlich schon vergeben. Wenn sie neue Sudokus eingeben, müssen Sie dann oben neben dem linken Sudoku die Kategorie wählen, diese wird dann mit abgespeichert. Oder Sie ändern die Kategorie direkt in der Datenbank, das ist auch möglich.

Auto Comp

Die Taste "Auto Comp" gehört eigentlich auf die Seite Compare, denn sie vergleicht alle in der Datenbank befindlichen Sudokus auf Verwandtschaft, führt also eine "Suche mit Permutation" mit allen vorhandenen Sudokus durch. Achtung! Dies dauert natürlich unter Umständen sehr lange. Bei meinem Rechner beträgt die Zeit für einen Vergleich schon ca. 7 sec. Bei dem Test von 34 Sudokus ist der Rechner dann schon knapp 4 min beschäftigt. Der Vorgang lässt sich nicht abbrechen, das Sudokuprogramm ist in dieser Zeit praktisch eingefroren. Bei 1000 Sudokus dauert es dann schon mal 2 Stunden, bei 1 Million sind es 81 Tage! Bei allen existierenden 5.4 Milliarden Sudokus wären das schlappe 1200 Jahre. So lange hält Ihr Rechner nicht (Witz!).

#### Seite Tools

Diese Seite erlaubt das Einmischen von neuen und das Reorganisieren der vorhandenen Datenbank sowie die Verwandtschaftsprüfung von neuen Sudokus im Vergleich mit den vorhandenen.

Import DB

Mit der Taste "Import DB" kann eine zweite Sudoku- Datenbank Ihrer Master-DB hinzugefügt werden. So können Sie sich z. B. eine neue aktuelle Datenbank von meine Homepage herunterladen und zu Ihrer dazumischen.  $\bullet$  sudokus. DB Oder Sie können mir Ihre Datenbank per Email zusenden, ich sudokus.FAM stelle sie dann allen anderen Usern per Download zur sudokus.PX Verfügung. Oder Sie lassen sich die Datenbankdateien von sudokus.TV sudokus.XGO andern Usern direkt zuschicken. Wenn Sie Datenbanken sudokus.XG1 austauschen wollen, dann müssen Sie immer vor dem Kopieren sudokus.YGO der Datenbankdateien das Programm schließen. Erst dann sudokus.YG1 werden alle Änderungen in den Dateien abgespeichert. Es müssen aber immer alle 8 Dateien im Set zusammenbleiben, sonst kann es

Probleme geben. Wenn Sie Ihre vorhandene Datenbank umbenennen wollen, dann müssen alle 8 Namen gleichzeitig geändert werden. Achten Sie darauf, dass Sie nicht Ihrer Datenbankdateien mit einem anderen Set überschreiben, dann sind Ihrer Daten weg. Also bei Download oder Austausch sollten Sie immer das neue Set in ein anderes Verzeichnis speichern. Am Besten vorher Ihre DB an einen sicheren Ort retten.

Nach Druck auf Taste "Import DB" können Sie die neue Datenbank suchen und

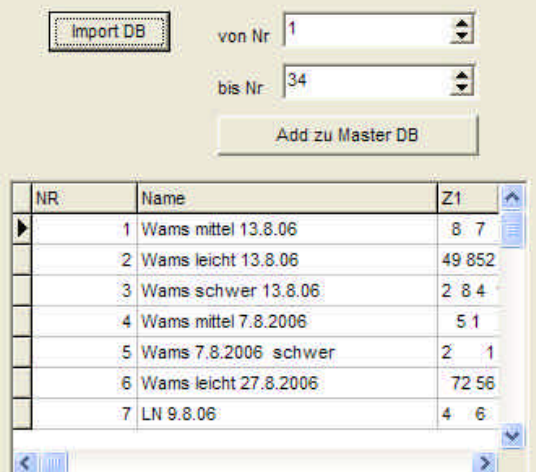

anwählen. Wenn es geklappt hat, sehen Sie im unteren Datenbankfenster die ersten Einträge. Im von- bis- Wähler stehen die in der zu importierenden DB vorhandenen Anfangs- und Endnummer. Im Bild ist die eigene Master- DB angewählt, was auch möglich ist. Nach Wahl der von und der bis- Nr. kann man jetzt mit Taste "Add zu Master DB" die ausgewählten Sudokus zur eigenen Datenbank dazu addieren. Das ist natürlich so sinnlos, da dann

Aktuell 68 Sudokus

anschließend alle Sudokus doppelt vorkommen. Dazu später. Im gezeigten Beispiel mit 34 Original vorhandenen sind dann nach Tastendruck wie zu erwarten 68 Sudokus vorhanden.

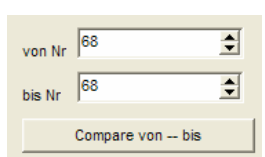

Aktuell 34 Sudokus Noch 216 sec

Mit der Taste "Compare von-- bis" kann jetzt eine ganze Serie von neuen Sudokus auf Verwandtschaft geprüft werden. Die dort mit von – bis eingestellten Sudokus werden der Reihe nach mit den vorhandenen mit kleinerer Nummer verglichen wie mit der Beschreibung zur Taste "Auto Comp" oben zu entnehmen ist. Achtung: das erfordert eine unter Umstanden sehr lange Rechenzeit. Diese wird angezeigt.

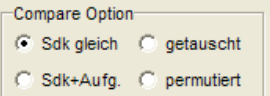

Dabei können Vergleichsoptionen eingestellt werden. Man kann seine Datenbank dahingehend überprüfen, ob sich gleiche /identische Sudokus in ihr befinden ("Sdk gleich"). Will man sicher sein, ob bei gleichen Sudokus auch die Aufgabenstellung übereinstimmt, wähle man "Sdk+Aufg.". Diese werden dann auch mit der Taste "Bereinige Master DB" beseitigt. Will man wissen, ob sich Sudokus in der Datenbank befinden, die durch Vertauschung ohne Permutation entstanden sind, dann wähle man "getauscht". Will man als letzte Option jetzt auf Verwandtschaft testen, also Sudokus finden, die durch Vertauschung und

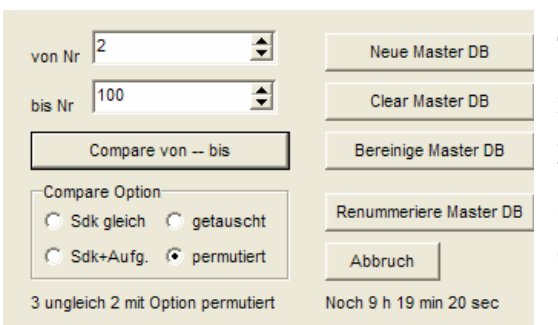

Permutation miteinander verwandt sind, dann wähle man "permutiert". In dieser Option wird dann auch die noch verbleibende Rechenzeit angezeigt, da eine Suche pro Vergleich bei mir ca. 7 sec dauert. Bei einem kompletten Vergleich von 100 Sudokus kommt man dann auf ca. 9h. Mit Abbruch kann man dann diesen Vergleich abbrechen, wenn

man nicht so lange warten will. Man beachte, dass bei einem Klick auf Abbruch dieser erst nach 7 sec beim Abschluss eines Einzelvergleiches durchgeführt wird.

Mit den vier Tasten rechts kann die Master- Datenbank bereinigt oder neu zugeordnet werden. Mit der Taste "Neue Master DB" kann eine andere vorhandenen Datenbank (es müssen dann alle 8 oben genannten Dateien vorhanden sein) als Master- DB definiert werden. Ein automatisches Umbenennen der vorhandenen DB namens sudokus.XX ist nicht vorgesehen.

Mit "Clear Master DB" können Sie die vorhandenen Master- DB löschen. Es folgt nach Tastendruck eine Sicherheitsabfrage, denn anschließend sind alle Sudokus unwiederbringlich verschwunden.

Die Taste "Bereinige Master DB" löscht alle Sudokus, die mehrfach in der Datenbank als Kopie stehen. Dabei wird die Lösung und die Aufgabenstellung verglichen, Name, Level und andere Information werden nicht auf Gleichheit geprüft. Es wird also auch ein Sudoku entfernt, das identische Zahlen, aber einen anderen Namen hat als ein vorhandenes. Anschließend wird in einem Text die Anzahl der gelöschten Sudokus ausgegeben und eine Protokoll ausgegeben.

Mit der Taste "Renummeriere Master DB" wird die Spalte NR in der Master – DB wieder neu von 1 aufsteigend durchnummeriert. Dies kann nötig werden, wenn Sudokus, die nicht am Ende stehen, von Hand gelöscht worden sind. Neue Sudokus bekommen immer eine Nummer, die um eins größer ist als die letzte Nummer. Diese Nummer wird automatisch vergeben und darf nur einmal vorkommen, da es eine Schlüsselnummer ist. Sie kann zwar von Hand leicht geändert werden (um z. B. die Reihenfolge zu verändern), aber falls man dort dann eine Nummer eingibt, die schon einmal existiert, dann gibt es einen Schlüsselverletzungsfehler. Eine Renummerierung sollte man immer dann durchführen, wenn die Nummer des letzten Sudokus mit der Anzahl der Sudokus nicht übereinstimmt. Dann geht natürlich der Bezug Nummer – Sudoku verloren.

Clear Master DB

Neue Master DB

Bereinige Master DB

Es sind 25 Einträge gelöscht worden

Renummeriere Master DB

#### Seite Suche Kreuz- Pärchen

Mit dieser Seite ist nun eine Kreation von völlig neuen Sudokus möglich. Unbewiesen behaupte ich mal, dass damit alle möglichen denkbaren Sudokus generiert werden können. Diese Seite setzt voraus, dass oben im Programm links ein vollständig gelöstes Sudoku und rechts die passende Aufgabe steht.

Suche Pärchen

Der Trick besteht darin, Kreuz- Pärchen zu finden und dann zu tauschen. Ein Kreuz- Pärchen ist eine Kombination von 4 Ziffern im Sudoku, so dass bei einem Kreuz- Tausch die

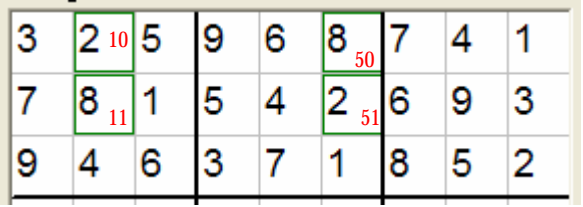

Sudokubedin gung anschließend immer noch erfüllt ist. Dieses kann am Besten an

einem Beispiel erläutert werden. Zuerst wird das erste Sudoku der Datenbank mit Lösung nach oben geladen. Nach Klick auf

Taste "Suche Kreuzpärchen" erhält man die rechts abgebildete Liste. Es sind 13 Kreuzpärchen gefunden worden. Klickt man auf eine zeile der Liste und selektiert sie blau, dann kann man oben mit grünen Kästchen das entsprechende Kreuzpärchen sehen. Die Zahlenkolonnen in der Liste geben die Spalten und Zeilennumern der vier Ziffern pro Kreuzupärchen an, wobei hier allerdings die Zählung oben links mit Null beginnt. Also 10 bedeutet 2. Spalte 1. Zeile, dort steht die 2. Dann ist 11 2. Spalte 2.Zeile, dort steht die 8. dann folgt 50: 6. Spalte 1. Zeile, dort steht eien 8 und als letzter Eintrag folgt die 51, also 6. Spalte und 2. Zeile, dort steht die 2. Im Bild sind die Nummern rot in den Feldern zu sehen. Tauscht man jetzt nur in diesen vier Feldern die 2 mit der 8 und umgekehrt, dann ist die Sudokubedingung immer noch erfüllt. und man hat ein neues Sudoku erschaffen! Es gehört eindeutig nicht zu den 1,2 Billionen Sudokus, die sich mit der Seite "Generator" bilden und mit der Seite "Compare" wieder finden lassen. Probieren Sie es aus!

#### Tausche Paar

Nach Druck auf Taste wird dieser Tausch vollzogen und die obere Blockreihe

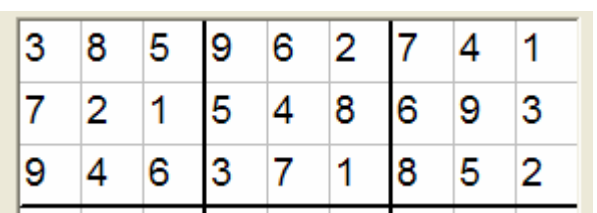

sieht dann wie folgt aus. Alle 77 anderen Zahlen bleiben unverändert. Durch diesen Tausch wird die Liste der Kreuzpärchen jetzt gelöscht, da sie nicht mehr gültig ist. Es können ja andere

6 7 6

Kreuzpärchen ja auch diese vier Zahlen benutzt haben. Klickt man jetzt wieder auf die Taste "Suche Pärchen", dann werden wieder alle jetzt neuen Pärchen gesucht, wobei sicher das getauschte dabei sein wird.

Nun wird zwar der Tausch auch im Sudoku oben rechts durchgeführt, aber man kann jetzt

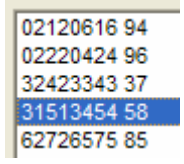

überhaupt nichts mehr über die Schwierigkeitsstufe oder gar über die eindeutige Lösbarkeit sagen. Zur eindeutigen Lösbarkeit kann man hier nur feststellen, dass sie nicht mehr gegeben ist, wenn ein Kreuzpärchen in der Aufgabenstellung gar keine Zahl mehr enthält. Dann wird diese Aufgabenstellung mindestens zwei mögliche gültige Lösungen haben, nämlich die vor und die nach einem Tausch dieses Pärchens. In unserem Beispiel ist genau dies der Fall. Nach dem oben beschriebenen Tausch der 2 mit der 8 gibt es ein Pärchen (4. Zeile in der Liste), das in der Aufgabenstellung keine Ziffer mehr enthält, es sind hier zwei mögliche Lösungen denkbar. Diese Aufgabenstellung lässt keine eindeutige Lösung mehr zu.

Mit der Taste "Markiere alle" werden im linken oberen Sudoku Sudoku nicht eindeutig Markiere alle alle Kreuzpärchen grün markiert. Man erkennt daran die nahezu unendliche Vielfalt der Veränderungsmöglichkeiten. Zusätzlich wird Pärchen OK geprüft, ob alle Kreuzpärchen im Aufgaben- Sudoku mit mindestens einer Ziffer belegt sind. Dann erscheint der grüne Text, sonst der rote Warnhinweis.

> Die Taste "Alternativen" zeigt in dem auf dieser Seite befindlichen Sudoku die bei allen Tauschaktionen möglichen Alternativen des obigen Sudokus an, die vorkommen könnten. Sind mehr als eine Ziffer im Sudoku erkennbar, dann überschneiden sich Ziffern von mehreren Kreuzpärchen. Diese Taste hat nur Sinn, wenn in der Liste Pärchen berechnet worden sind.

#### Random Tausch

Alternativen

Jetzt kommt eigentlich die stärkste Taste diese Programms. Bei Klick auf die Taste "Random Tausch" wird mit einem Zufallsgenerator aus der Liste möglicher Tauschpärchen eines herausgesucht und getauscht. Dann werden die dann neuen Pärchen gesucht und wieder eines zufällig gewählt und dann getauscht. Jedes Mal werden die möglichen Alternativzahlen im rechten Feld hinzugefügt. Hinter einem Mausklick wird dieser Vorgang nun 100 Mal durchgeführt und man erhält damit völlig neue Sudokus, die zufällig von den vorhergehenden abhängen. An den Alternativzahlen sieht man, dass in den meisten Feldern alle neun Zahlen durch diese Veränderungen vorkommen können.

Es treten bei diesen Alternativzahlen allerdings bei einigen Ausgangssudokus einige Auffälligkeiten auf. So wird z. B. beim ersten Sudoku der Datenbank (1 Wams mittel 13.8.06 ) nach mehrfachem Druck auf diese Taste bei den Alternativen das

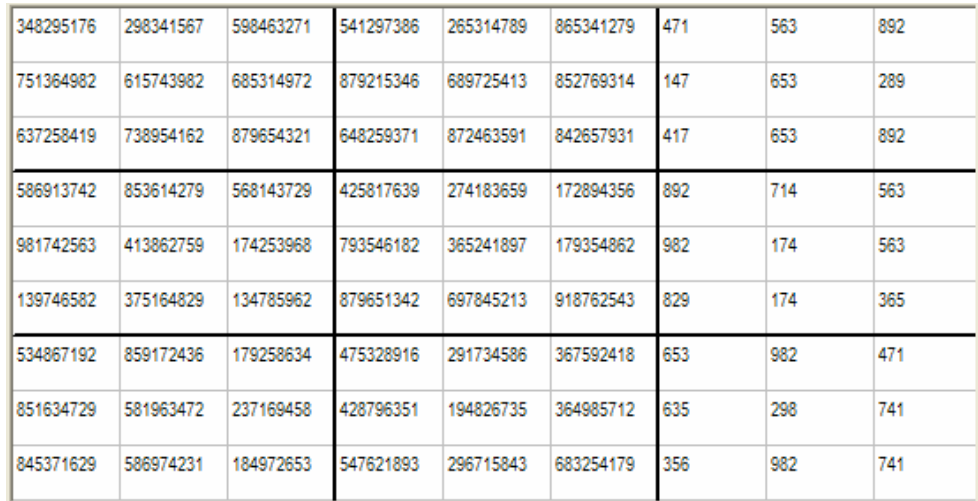

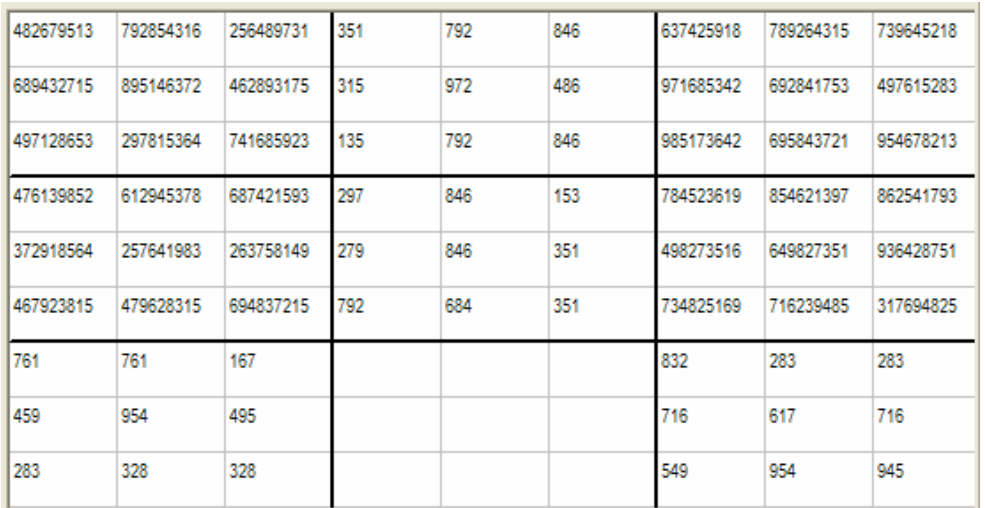

folgende Bild erkennbar: Vorher bei Wechsel der Sudokus mit Klick auf "Alternativen" dieses Feld löschen!

In den rechten drei Blöcken tauchen tatsächlich nur drei Alternativen auf, sonst alle 9. Das scheint ein charakteristisches Merkmal dieses Sudokus zu sein. Oder bei dem Sudoku "14 Wams mittel 30.4.2006" gibt es in einem Block niemals Kreuzpärchen. Es ergibt sich obiges Bild.

Endlos-Test

Mit der Taste "Endlos-Test" kann man sich nun davon überzeugen, dass der zufällige Kreuzchentausch wirklich millionenfach verschiedenen Sudokus erzeugt.. Es werden in einem Endlostest mit dieser Methode immer neue Sudokus oben erzeugt. Dann wird nach jedem Kreuztausch das obere linke Sudoku mit dem auf der Seite Compare verglichen und bei Gleichheit wird gestoppt und die Anzahl der Durchläufe angezeigt. Wenn sich also durch eine solche Veränderung wieder das ursprüngliche Sudoku ergibt, wenn man also einen Kreisweg beschritten hat, kann man das auf diese Weise feststellen. Oder anders herum wenn ein Start- Sudoku zum Vergleich gespeichert wird, kann man feststellen, wann der Tausch nichts Neues mehr bringt. Es ist natürlich keine Test, der ermittelt, wie viel voneinander verschiedene Sudokus generiert werden. Der wäre etwas aufwändiger.

Der Ablauf geschieht folgendermaßen. Bevor man startet, muss man ein Ausgangssudoku aus der Datenbank oder sonst wo her wählen und nach oben kopieren. Dann muss man dieses oder ein anderes mit der Taste "copy?" auf der Seite "Compare" festhalten, da das ja die Referenz für diesen Endlostest ist. Dann kann der Test losgehen. Nach Druck wird alle 1000 Durchläufe die neue Gesamtdurchlaufzahl ausgegeben. Meine Experimente damit haben bisher noch keine Gleichheit ergeben, ich bin absolut fasziniert von der schier unendlichen Fülle von verschiedenen Sudokus, die hiermit erzeugt werden können. Also der längste Test lief über mehr als 13 Tage SudokuDB.exe Bay<br>CYCTEM  $\overline{00}$ 318:45:18

und erbrachte keine Gleichheit zu einem Start- Sudoku. Es waren insgesamt fast 300 Millionen 296728000 Durchläuf Durchläufe! Dann wurde der Strom abgestellt und der Versuch musste abgebrochen werden. Machen sie selbst solche Experimente.

**20**

3000 Durchläufe

#### Seite Eindeutigkeit

Mit diesem Programmteil können alle Sudokus vollständig gelöst werden und es kann auf Wunsch getestet werden, ob die gegebene Aufgabenstellung eine eindeutige oder mehrere gültige Lösungen besitzt, also nicht eindeutig ist. Bei mehreren Lösungen können Sie in der Aufgabenstellung die undefinierten Plätze markieren und leicht Ihre Aufgabenstellung verbessern und eindeutig machen.

Damit können Sie also völlig neue Aufgabenstellungen generieren und testen.

Solve & Check

Sudoku eindeutig gelöst

Nach Klick auf die Taste "Solve & Check" wird ein Lösungsalgorithmus gestartet, der die vier auf der Seite "Solver" realisierten Algorithmen benutzt, um die möglichen Varianten der noch unbestimmten Felder zu minimieren. Ist es bei einem leichten und mittelschweren Sudoku schon mit diesen Algorithmen zu einer Lösung gekommen, dann ist eine Eindeutigkeitsprüfung nicht nötig. Es wird das Ergebnis "Sudoku eindeutig gelöst" angezeigt, das rechte untere Sudoku bleibt leer.

Bei schweren Sudokus kann man aber mit den Algorithmen der Seite "Solver" nicht vollständig lösen. Es bleiben dort auf der Seite Felder übrig, in denen zwei oder mehrere Varianten noch möglich sind.

Dann kommt hier ein Backtrack- Lösungsalgorithmus hinzu. Es wird jetzt systematisch eine der möglichen Varianten gesetzt (also geraten) und damit versucht, eine vollständige Lösung zu erzielen. Gibt es im weiteren Verlauf einen Widerspruch, weiß das Programm, dass diese Wahl falsch war und es setzt mit der nächsten Möglichkeit fort.

Check Eindeutigkeit Ist die Wahl "Check auf Eindeutigkeit" nicht angeklickt, dann wird solange gesucht, bis eine Lösung gefunden wird. Als Ergebnis ist dann sowohl oben links als auch unten links das Lösungssudoku zu sehen, der Ergebnistext lautet dann "Sudoku gelöst, nicht gecheckt". Man weiß nicht, ob es die einzige Sudoku gelöst, nicht gecheckt Lösungsmöglichkeit ist.

 $\nabla$  Check Eindeutiakeit Ist dagegen die Wahl "Check auf Eindeutigkeit" angeklickt, werden alle freien Möglichkeiten vollständig abgesucht und alle sich dann ergebenen Lösungen Sudoku eindeutig gelöst verglichen. Gibt es mindestens zwei Lösungen, dann werden diese beiden Lösungen oben links und unten links angezeigt und man kann die unterschiedlichen Felder sehen.

> So habe ich z.B. im Sudoku "Wams schwer 17.9.2006" die Zahl 1 ganz links, die zu einem Kreuzpärchen gehört, gelöscht. Dann weiß man, dass es mindestens 2 Lösungen dieses Sudokus gibt (siehe nächste Seite).

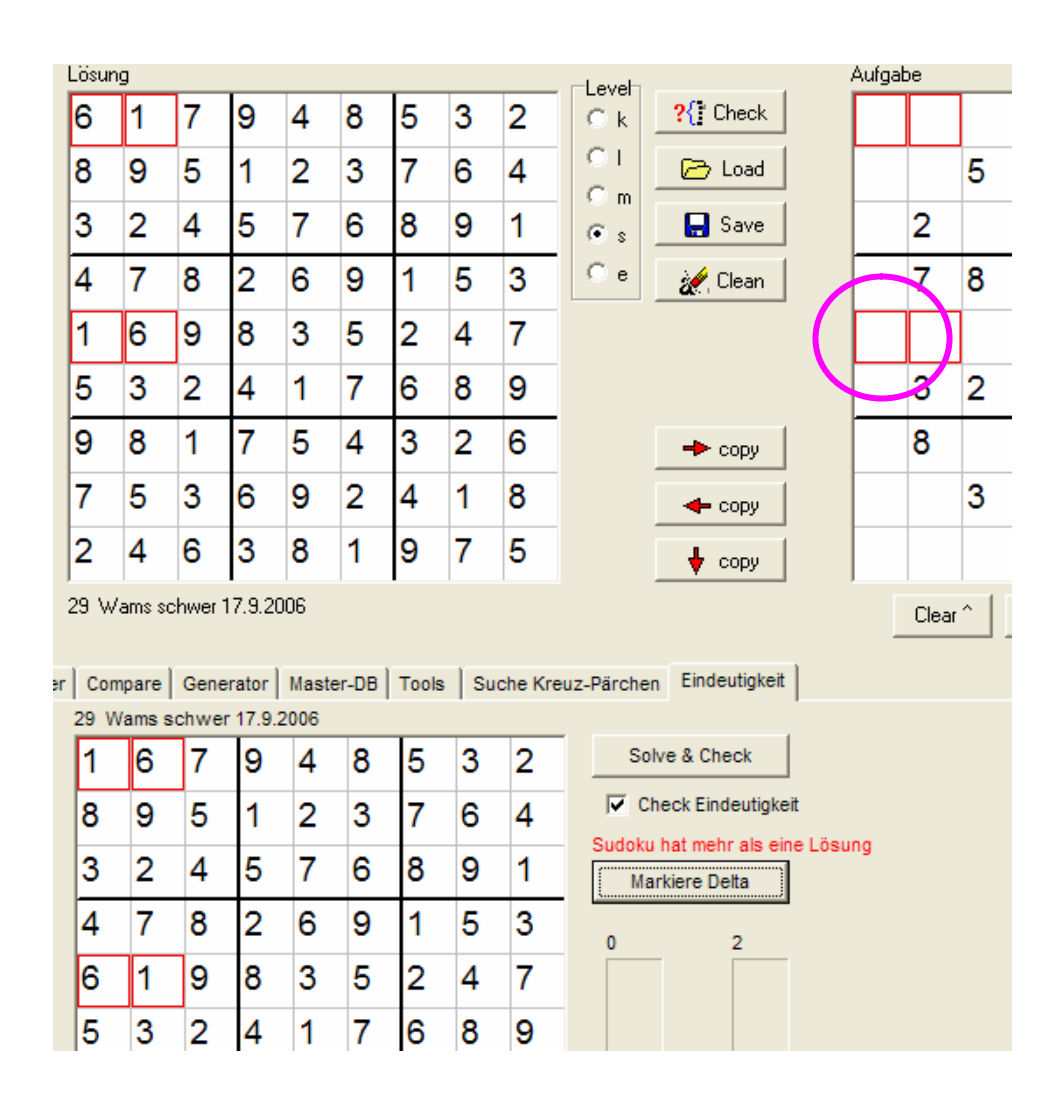

#### Sudoku hat mehr als eine Lösung

Ergebnis nach "Solve & Check" ist das Bild oben. In rot wird dieses Ergebnis mitgeteilt, mit roten Kästchen werden die Felder markiert, die bei den beiden

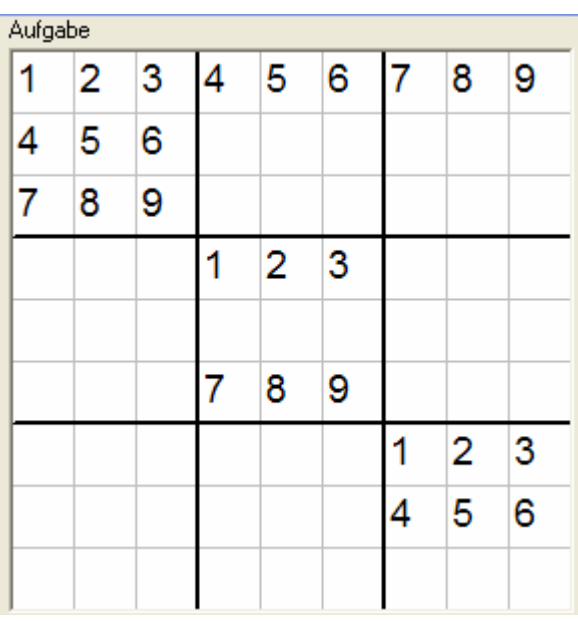

gültigen Lösungen verschieden sind.

So kann man jetzt neue Aufgabenstellungen generieren. So habe ich z. B. ein Sudoku generiert, dass oben in der Zeile die Reihe1,2,3…9 hat und auch eine Quadrat auch mit 1, 2, 3, … 9 hat.

Sofort lässt sich damit eine Lösung generieren. Um es eindeutig zu machen, sollte man allerdings jetzt erst einige sinnvolle Vorbereitungen

treffen, da sonst der Eindeutigkeitscheck sehr lange dauern kann. Zuerst muss mindestens eine Zahl in jedem Quadrat außer einem stehen und bei zwei leeren Zeilen muss in einer auch mindestens eine Zahl stehen. Nach einigem Probieren

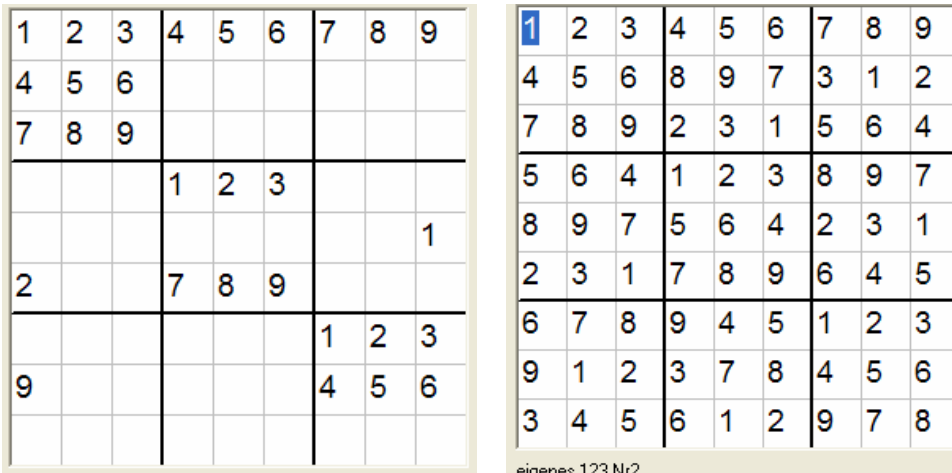

habe ich noch 3 Zahlen gesetzt, dann war es wenigstens lösbar  $\rightarrow$  "eigenes 123 Nr2", aber sicher noch nicht eindeutig. Jetzt kann man ein Pärchencheck auf der Seite "Suche Kreuzpärchen" machen, dabei muss jedes Kreuzpärchen der Lösung mindestens mit einer Zahl besetzt sein. Dieses Sudoku ist fast einzigartig und hat zufällig kein einziges Pärchen. Dann weiter mit Eindeutigkeitscheck: Jetzt muss man solange in eines der roten Kästchen eine neue Zahl der Lösung einfügen, bis die Lösung eindeutig ist. Bei diesem Beispiel habe ich immer die Zahl in der obersten Reihe mit roten Rechtecken mit Position ganz links eingefügt. Diesen Vorgang musste ich dann insgesamt 6 mal wiederholen und erhalte dann mit dieser Aufgabe eine eindeutige Lösung.

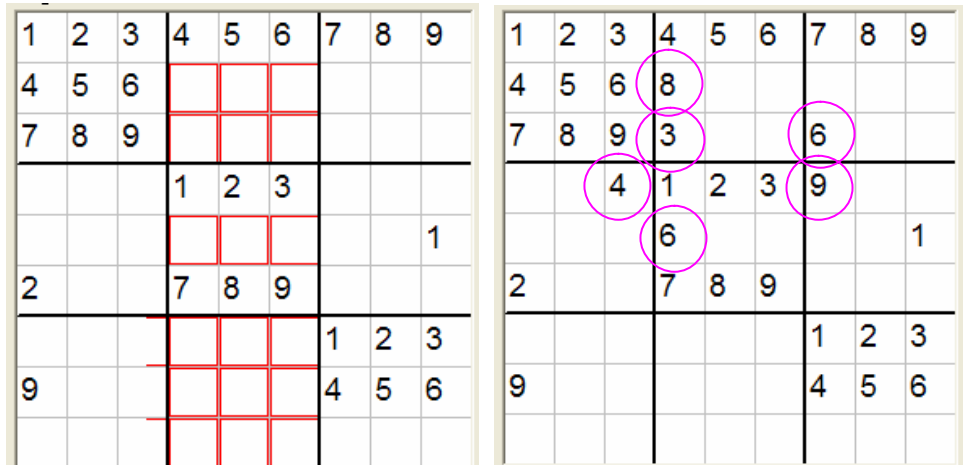

Dann kann man noch versuchen, einzelne Zahlen zu löschen und zu prüfen, ob die Eindeutigkeit immer noch gegeben ist. Allerdings kann eine Eindeutigkeitsprüfung sehr lange dauern. Je weniger Zahlen besetzt sind, desto mehr Variationsmöglichkeiten für einzelne Felder gibt es. Und im Programm werden bei dieser Prüfung **sämtliche** mögliche Wege abgelaufen. So kann solch eine Prüfung auch schon mal einige Stunden oder sogar Tage laufen. Sie lässt sich nicht abbrechen außer durch den Taskmanager mir Abbruch des Programms.

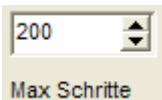

Dann ist die Arbeit aber futsch. Deswegen sollte man die Anzahl der Durchläufe begrenzen. Standardwert ist 200, das sind einige Minuten Laufzeit.

So habe ich einige Ziffern noch löschen können, das Sudoku bleibt eindeutig. Allerdings sollte man die rote 8 nicht löschen. Entfernt man diese Zahl, nachdem man die anderen entfernt hat, dauert die Eindeutigkeitssuche viele Minuten bis Stunden.

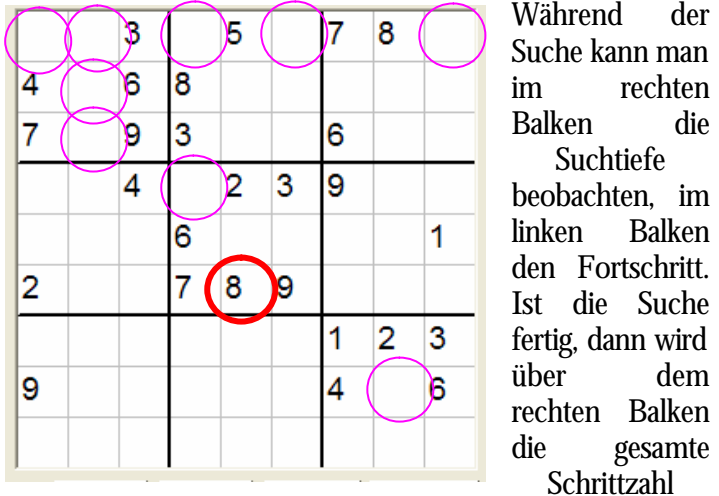

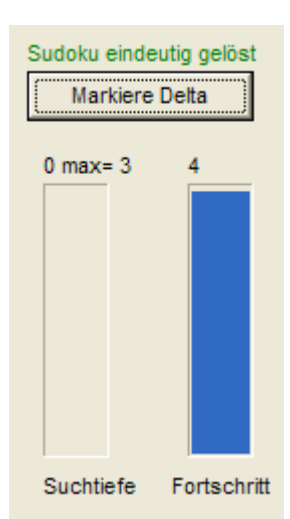

die

**Balken** 

Suche

dem **Balken** 

angezeigt (wie oft die Tasten auf der Seite "Solver" gedrückt wurden), über dem linken Balken die maximale Suchtiefe.

#### Schlussbemerkungen

Das Programm ist nur für private Nutzung gedacht. Bei kommerzieller Nutzung ist mit dem Autor Prof. Dr. Bayerlein Rücksprache zu führen.

Der Nutzer hat keinen Anspruch auf Fehlerfreiheit. Sollten unklare Verhaltensweisen auftreten, so teilen Sie dies bitte dem Autor unter Angabe Ihrer Versionsnummer des Programms, des Freischaltnamens und der Freischaltnummer mit.

Für Ideen und Anregungen ist der Autor dankbar ( $\rightarrow$  info@sudokubay.de)

Januar 2007

#### Notizen